# Методична консультація: Етикет ділового листування. Налаштування та можливості пошти Gmail

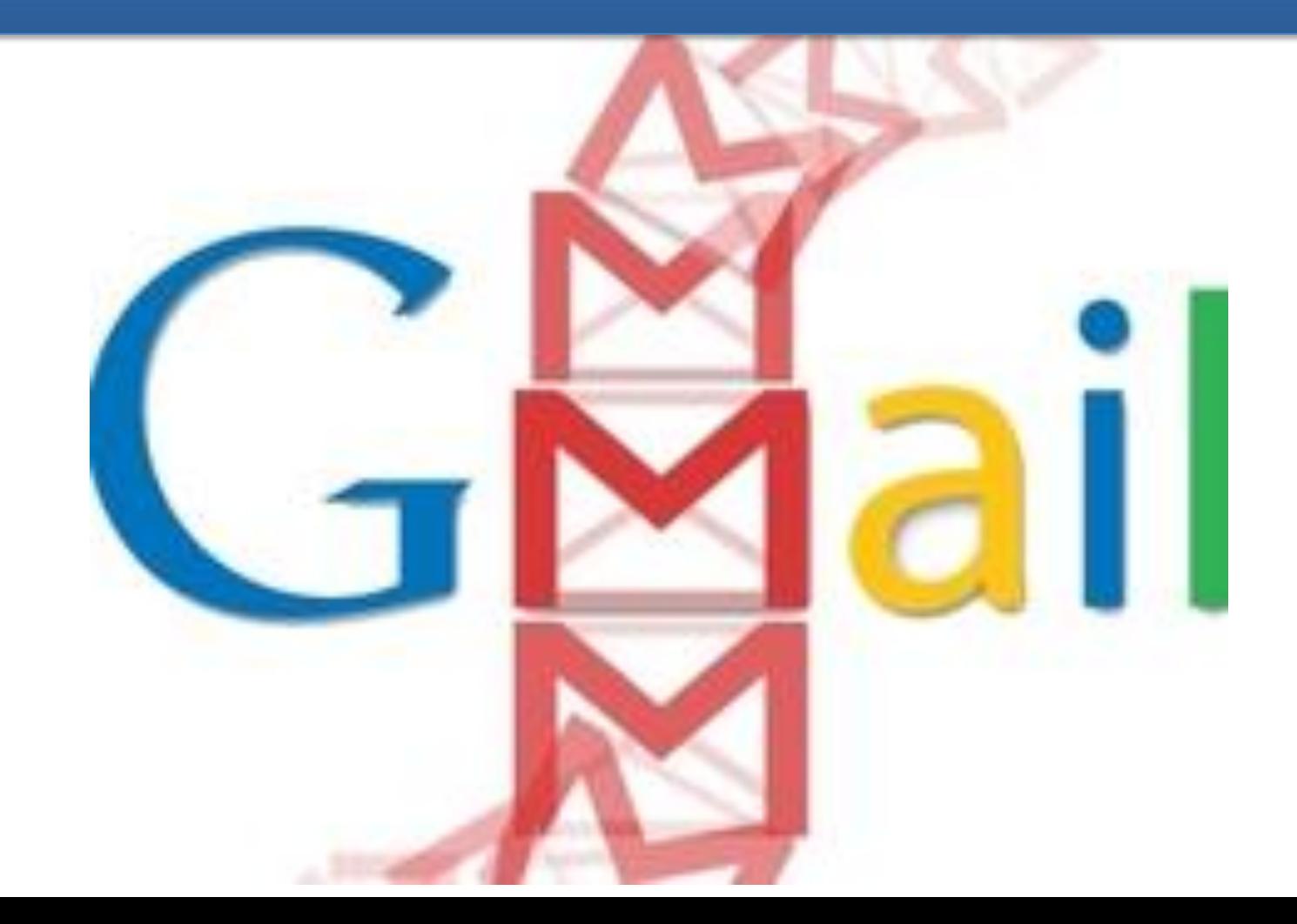

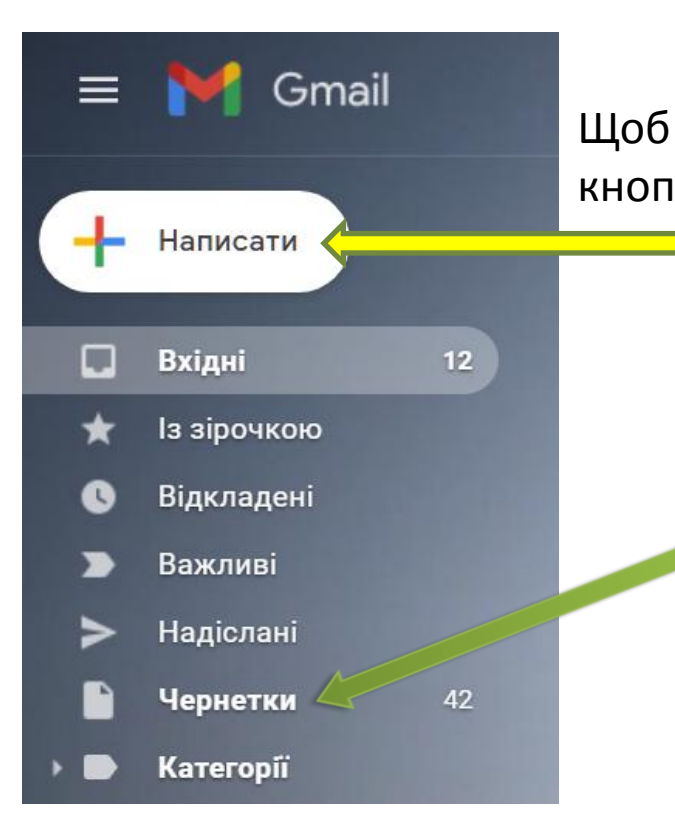

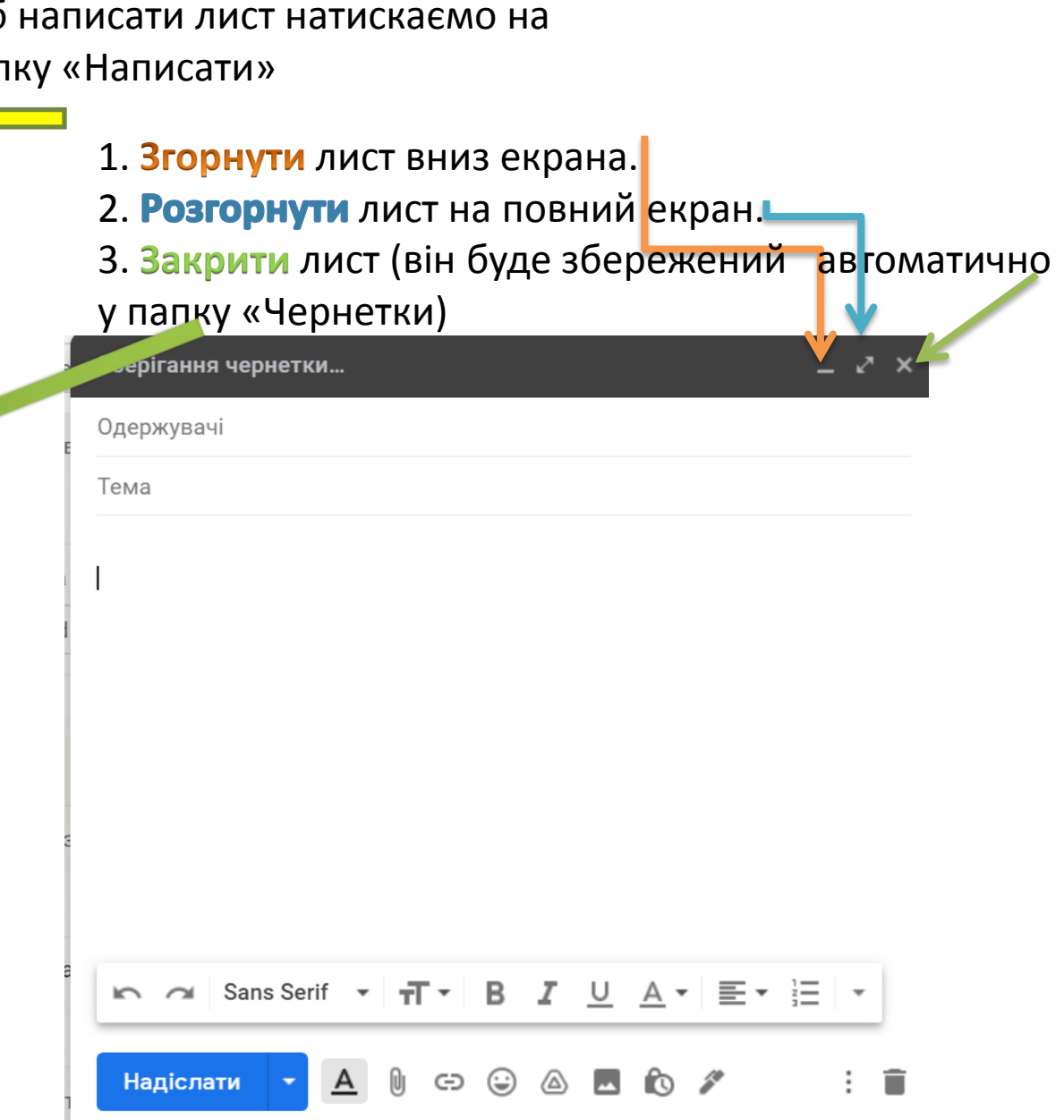

# Одержувачі та тема листа. Копії

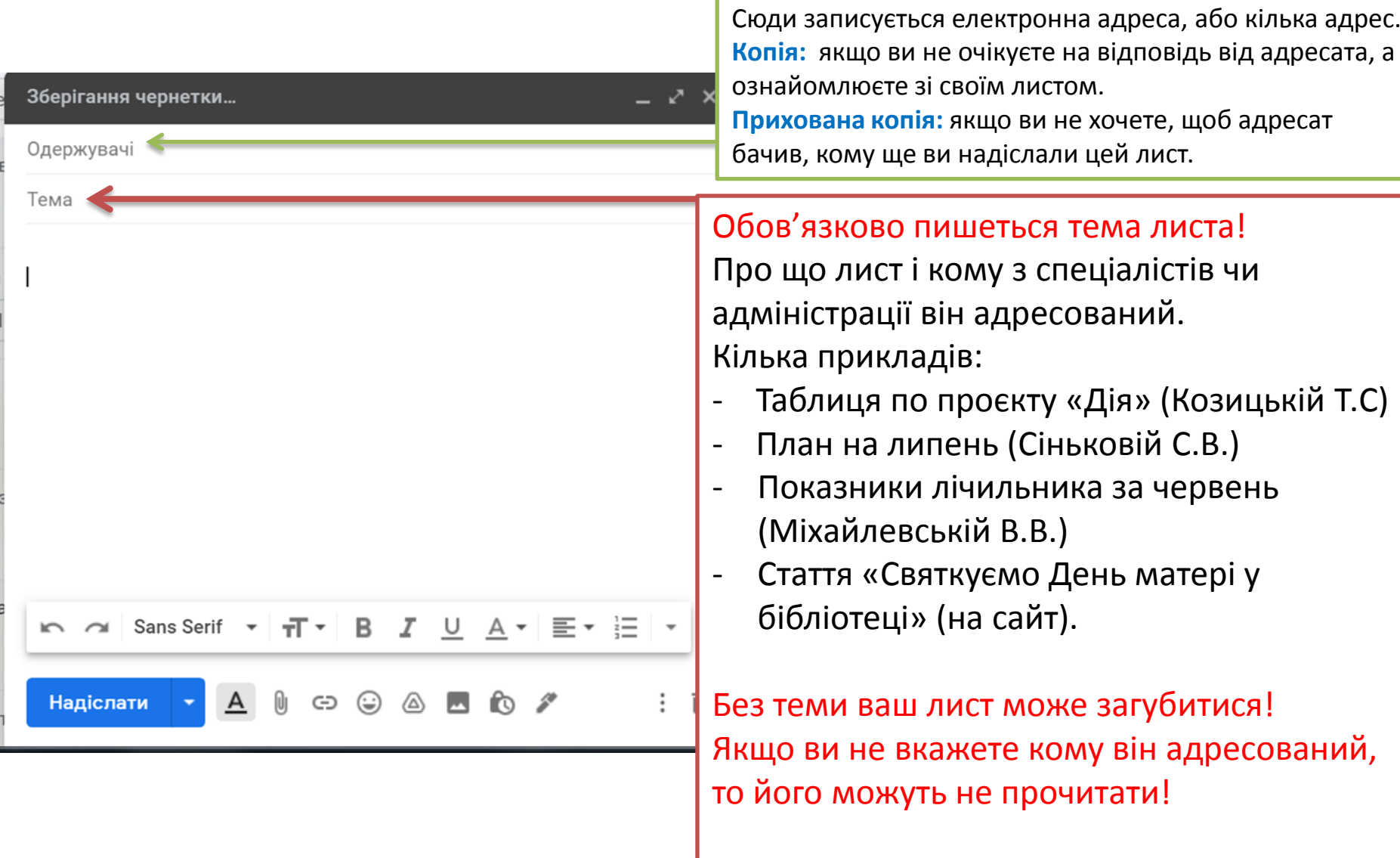

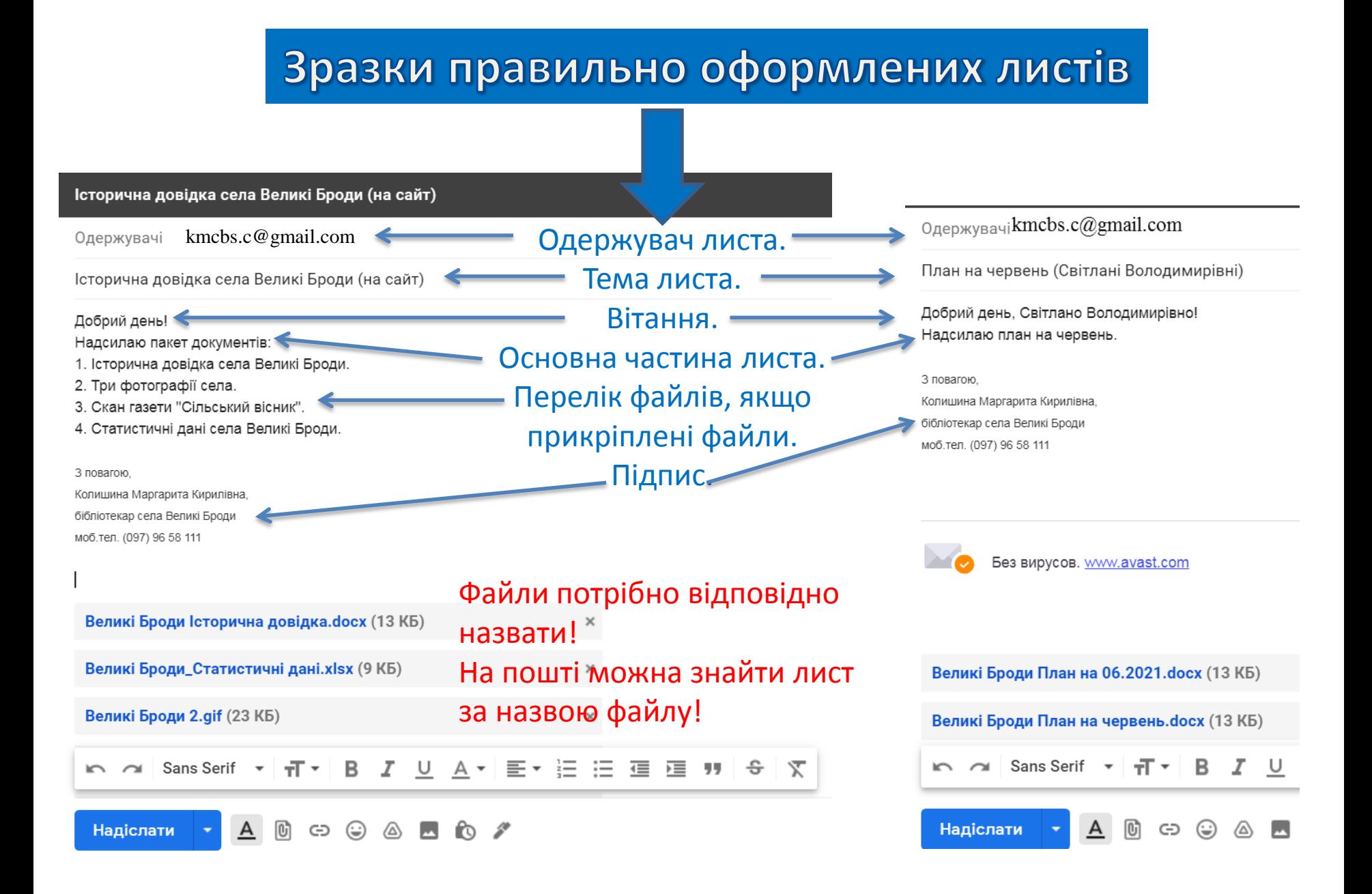

#### Інструменти тексту в пошті скорочено

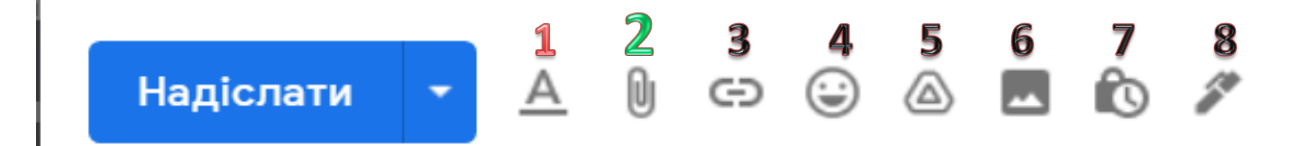

- 1. Відкрити детальне форматування (див. наступний слад)
- 2. Прикріпити файл зі свого комп`ютера.
- 3. Вставити гіперпосилання на вебресурс.
- 4. Смайлики.
- 5. Вставити файл з Гугл-диску.
- 6. Вставити зображення з Гугл-фотоальбому
- 7. Блокування (НІКОЛИ ЇЇ НЕ НАТИСКАЙТЕ)
- 8. Вставити підпис.

#### Інструменти тексту в пошті детально

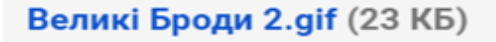

×

#### Sans Serif  $\mathbf{v}$   $\mathbf{r}$   $\mathbf{v}$  B  $\mathbf{r}$  U A  $\mathbf{v}$  $:=$ 트 ▶≡ 77 三 ∢≣  $\sim$   $\sim$

1. 2. 3. 4. 5. 6. 7. 8. 1) 2) 3) 4) 5) 6) 7) 8)

- 1. Крок назад і крок вперед.
- 2. Стиль тесту. Обираємо тут Times **New** Roman.
- 3. Величина тексту: Звичайний.
- 4. Жирний текст.
- 5. Курсив/похилий текст.
- 6. Підкреслений текст.
- 7. Колір тесту та колір тла .
- 1) Вирівняти текст .
- 2) Нумерований список.
- 3) Маркований список.
- 4) Зменшити відступ.
- 5) Збільшити відступ.
- 6) Лапки для цитати.
- 7) Закреслити текст.
- 8) Зняти форматування.

### Ланцюжок повідомлень у пошті

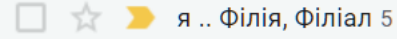

Звіт за тиждень

Щоб відповісти на деякі листи не потрібно писати новий лист.

Значно зручніше давати відповідь у ланцюжку повідомлень.

Для цього потрібно зробити кілька кроків:

1. Відкрити лист на який потрібно відповісти і натиснути кнопку «Відповісти».

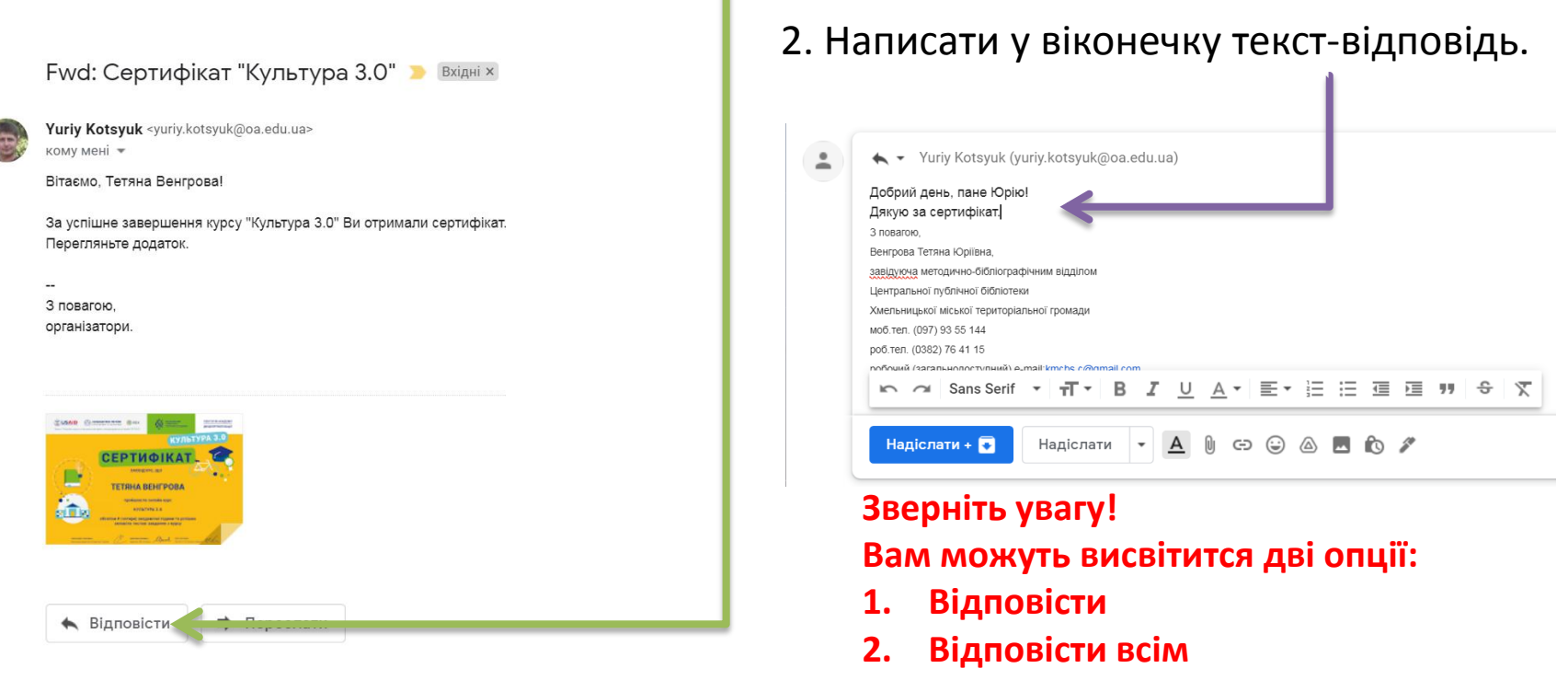

**Обирайте «Відповісти», бо інакше вашу відповідь отримають усі адресати**

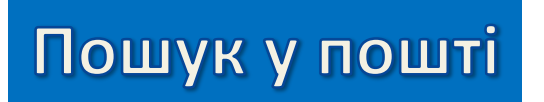

1. Простий пошук. Просто пишемо ключові слова у віконечку. Наприклад «План на червень.

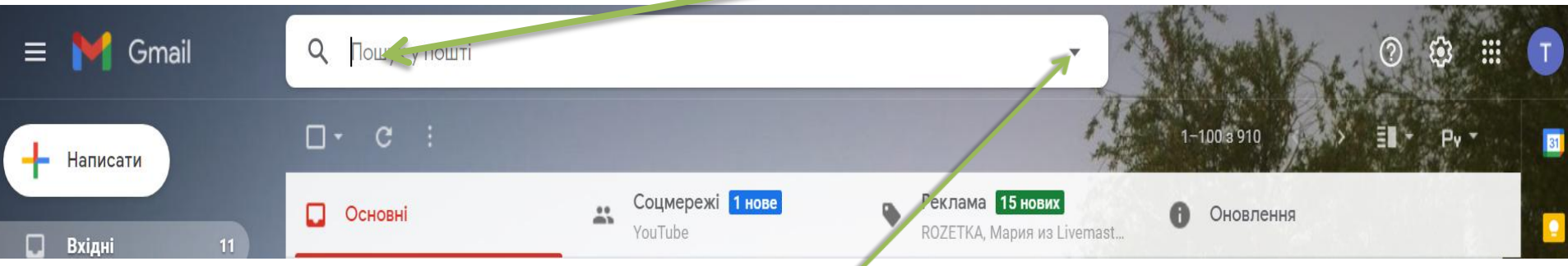

- 2. Розширений пошук. Натискаєте на цей трикутничок і заповняєте потрібні поле чи поля.
- Зверніть увагу! Пошук працює окремо для вхідних та вихідних листів! Шукати можна і за назвою файлу!

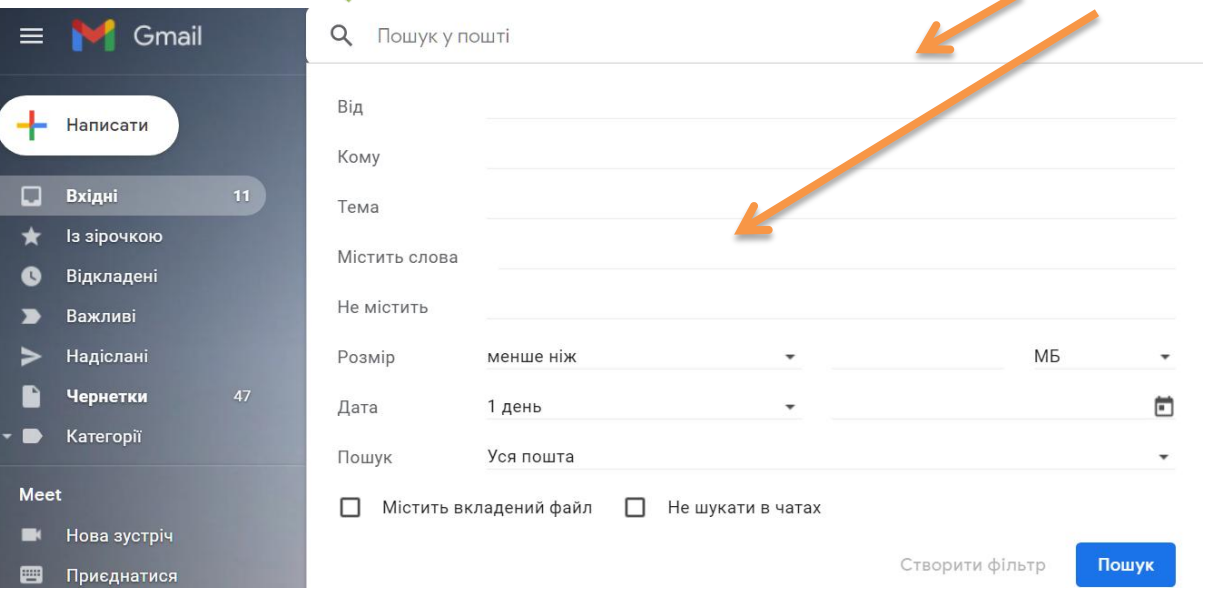

## Корисні поради

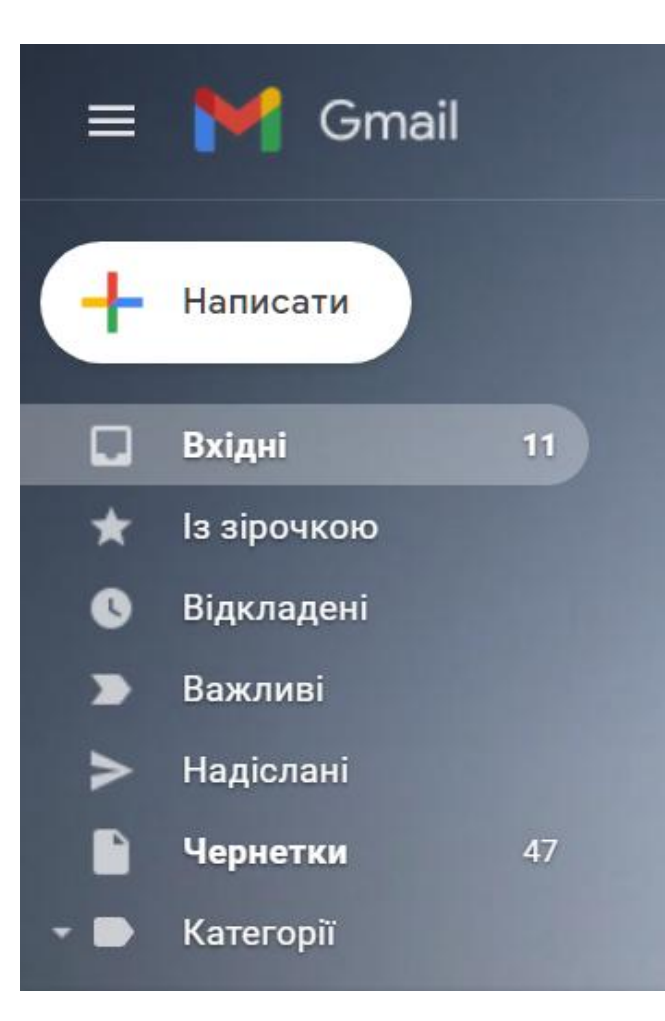

- 1. Зазвичай всі нові листи зберігаються у папці «Вхідні», але інколи можуть потрапляти у папку «Спам».
- 2. Недописані і ненадіслані листи зберігаються у папці «Чернетки».
- 3. Листи, які ви надіслали адресату, зберігаються у папці «Надіслані».
- 4. Видалені листи зберігаються у папці «Видалені», або «Кошик» (автоматично видаляються назавжди після 30 днів зберігання.

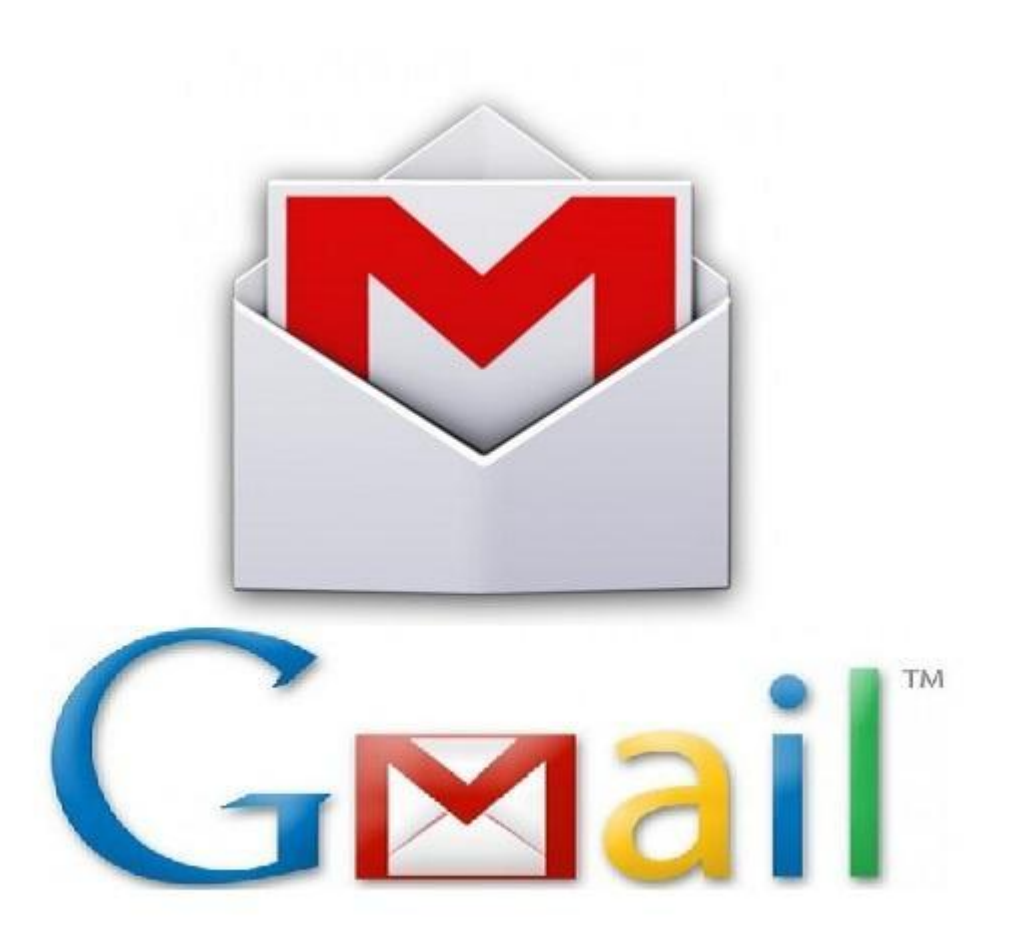

Методичну консультацію підготувала завідувач методично-бібліографічного відділу Венгрова Тетяна